1) у блоці «Настройка» послідовно вибрати пункти «Пользователи» -- «Способы записи на курс» - відкриється сторінка «Способы записи на курс»;

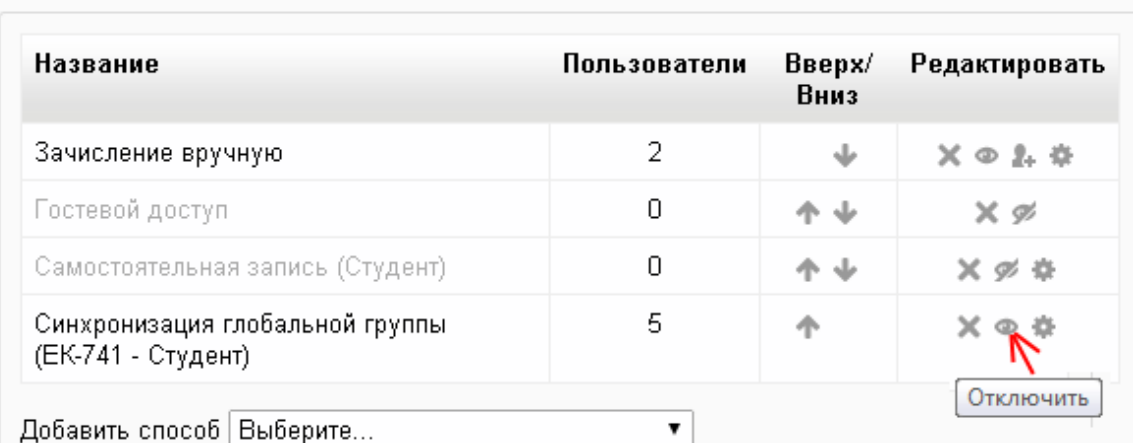

## Способы записи на курс

2) вибрати потрібну групу і клацнути на пов'язаному з нею символу відключення групи від курсу.

Ця дія приведе до того, що:

1) студенти цієї групи зникнуть зі списку студентів записаних на курс;

2) у студентів ця дисципліна не буде у списку курсів, які потрібно вивчати у цьому семестрі;

3) **УВАГА!** Оцінка студента збережеться і він зможе її побачити тільки коли буде викликати «Обзорный отче по оценкам».